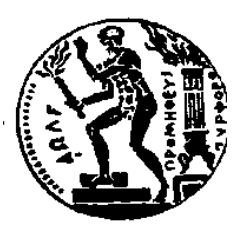

ΕΘΝΙΚΟ ΜΕΤΣΟΒΙΟ ΠΟΛΥΤΕΧΝΕΙΟ ΣΧΟΛΗ ΗΛΕΚΤΡΟΛΟΓΩΝ ΜΗΧΑΝΙΚΩΝ ΚΑΙ Μ/Υ ΠΑΝΕΠΙΣΤΗΜΙΟ ΠΕΙΡΑΙΩΣ ΤΜΗΜΑ ΒΙΟΜΗΧΑΝΙΚΗΣ ΔΙΟΙΚΗΣΗΣ & ΤΕΧΝΟΛΟΓΙΑΣ ΔΙΑΠΑΝΕΠΙΣΤΗΜΙΑΚΟ ΠΡΟΓΡΑΜΜΑ ΜΕΤΑΠΤΥΧΙΑΚΩΝ ΣΠΟΥΔΩN «ΤΕΧΝΟ-ΟΙΚΟΝΟΜΙΚΑ ΣΥΣΤΗΜΑΤΑ»

#### **Ανάπτυξη Διαδικτυακής Εφαρμογής Προσομοίωσης Διασποράς Πετρελαιοκηλίδας**

#### ΔΙΠΛΩΜΑΤΙΚΗ ΕΡΓΑΣΙΑ

του

#### **ΕΥΑΓΓΕΛΟΥ ΚΑΡΑΚΟΛΗ**

**Επιβλέπων :** Δημήτριος Ασκούνης Καθηγητής Ε.Μ.Π.

Αθήνα, Φεβρουάριος 2019

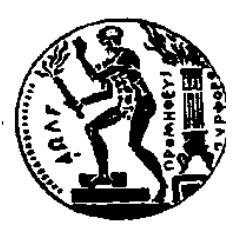

ΕΘΝΙΚΟ ΜΕΤΣΟΒΙΟ ΠΟΛΥΤΕΧΝΕΙΟ ΣΧΟΛΗ ΗΛΕΚΤΡΟΛΟΓΩΝ ΜΗΧΑΝΙΚΩΝ ΚΑΙ Μ/Υ ΠΑΝΕΠΙΣΤΗΜΙΟ ΠΕΙΡΑΙΩΣ ΤΜΗΜΑ ΒΙΟΜΗΧΑΝΙΚΗΣ ΔΙΟΙΚΗΣΗΣ & ΤΕΧΝΟΛΟΓΙΑΣ ΔΙΑΠΑΝΕΠΙΣΤΗΜΙΑΚΟ ΠΡΟΓΡΑΜΜΑ ΜΕΤΑΠΤΥΧΙΑΚΩΝ ΣΠΟΥΔΩN «ΤΕΧΝΟ-ΟΙΚΟΝΟΜΙΚΑ ΣΥΣΤΗΜΑΤΑ»

#### **Ανάπτυξη Διαδικτυακής Εφαρμογής Προσομοίωσης Διασποράς Πετρελαιοκηλίδας**

#### ΔΙΠΛΩΜΑΤΙΚΗ ΕΡΓΑΣΙΑ

του

#### **ΕΥΑΓΓΕΛΟΥ ΚΑΡΑΚΟΛΗ**

**Επιβλέπων :** Δημήτριος Ασκούνης Καθηγητής Ε.Μ.Π.

Εγκρίθηκε από την τριμελή εξεταστική επιτροπή την 22<sup>η</sup> Φεβρουαρίου 2019.

*(Υπογραφή) (Υπογραφή) (Υπογραφή)*

Δημήτριος Ασκούνης Ιωάννης Ψαρράς Χρυσόστομος Δούκας

................................... ................................... ...................................

Καθηγητής Ε.Μ.Π. Καθηγητής Ε.Μ.Π. Επίκουρος Καθηγητής Ε.Μ.Π.

Αθήνα, Μάρτιος 2019

 *(Υπογραφή)*

...................................

#### **ΕΥΑΓΓΕΛΟΣ ΚΑΡΑΚΟΛΗΣ**

Διπλωματούχος Ηλεκτρολόγος Μηχανικός και Μηχανικός Υπολογιστών Ε.Μ.Π.

Copyright © 2019 – Με επιφύλαξη παντός δικαιώματος, All rights reserved

Απαγορεύεται η αντιγραφή, αποθήκευση και διανομή της παρούσας εργασίας, εξ ολοκλήρου ή τμήματος αυτής, για εμπορικό σκοπό.

Επιτρέπεται η ανατύπωση, αποθήκευση και διανομή για σκοπό μη κερδοσκοπικό, εκπαιδευτικής ή ερευνητικής φύσης, υπό την προϋπόθεση να αναφέρεται η πηγή προέλευσης και να διατηρείται το παρόν μήνυμα.

Ερωτήματα που αφορούν τη χρήση της εργασίας για κερδοσκοπικό σκοπό πρέπει να απευθύνονται προς το συγγραφέα.

Οι απόψεις και τα συμπεράσματα που περιέχονται στο παρόν έγγραφο εκφράζουν το συγγραφέα και δεν πρέπει να ερμηνευθεί ότι αντιπροσωπεύουν τις επίσημες θέσεις του Εθνικού Μετσόβιου Πολυτεχνείου.

#### **Περίληψη**

Τα μοντέλα διασποράς πετρελαιοκηλίδας (oil spill dispersion models) αποτελούν σημαντικό εργαλείο για την πρόληψη και αντιμετώπιση ατυχημάτων διαρροής πετρελαίου στη θάλασσα, συμβάλλοντας σημαντικά στη λήψη αποφάσεων. Βασίζονται σε μία σειρά από διαφορετικά μοντέλα δεδομένων, όπως για παράδειγμα ατμοσφαιρικά, κυματικά και υδροδυναμικά δεδομένα.

Ο σκοπός της παρούσας διπλωματικής εργασίας είναι η ανάπτυξη εφαρμογής για προσομοίωση διασποράς πετρελαιοκηλίδας στη θαλάσσια περιοχή της Μεσογείου. Το μοντέλο της προσομοίωσης είναι το μοντέλο Ποσειδών που έχει αναπτυχθεί από το Ελληνικό Εθνικό Κέντρο Θαλάσσιων Ερευνών (ΕΛ.ΚΕ.Θ.Ε.) και δίνει τη δυνατότητα επιλογής δεδομένων από διαφορετικές πηγές, που σημαίνει περισσότερα και ενδεχομένως πιο αξιόπιστα αποτελέσματα. Επίσης, η εφαρμογή που αναπτύχθηκε παρέχει τη δυνατότητα οπτικοποίησης των αποτελεσμάτων σε ένα διαδραστικό χάρτη με τη μορφή βίντεο. Ακόμη, παρέχεται στο χρήστη η δυνατότητα να προσομοιώσει διαρροή πετρελαίου πολλαπλών σημείων παράλληλα. Τέλος, αξίζει να σημειωθεί ότι στο χάρτη παρουσιάζονται και οι προστατευόμενες περιοχές, ώστε να καταλαβαίνει άμεσα ο χρήστης πότε μια πετρελαιοκηλίδα εισέρχεται σε προστατευόμενη περιοχή.

Η εφαρμογή που αναπτύχθηκε στα πλαίσια της παρούσας διπλωματικής εργασίας, ευελπιστούμε να γίνει σημαντικό εργαλείο στη λήψη αποφάσεων πάνω σε ατυχήματα διάχυσης πετρελαίου.

#### **Λέξεις Κλειδιά:**

μοντέλο διασποράς πετρελαιοκηλίδας, προσομοίωση, διαδικτυακή εφαρμογή, υποστήριξη αποφάσεων

#### **Abstract**

Oil spill dispersion models constitute an important tool for both prevention and addressing of oil slick accidents in the sea, contributing significantly in the crisis management. In order to make reliable predictions, these oil spill models should take into account several different data models, including atmospheric, wave and hydrodynamic numerical data models.

The scope of this dissertation is the development of a web application for oil spill simulation in the marine area of the Mediterranean sea. The simulation model that we employed is the Poseidon's oil spill model that has been developed by the Hellenic Centre for Marine Research (HCMR) and provides the opportunity for the user to choose between different data sets from different data sources which leads to more and potentially more reliable results. Additionally, the application presents the results of the simulation as a fancy visualization on an interactive map. Furthermore, it supports oil spill simulations in more than one point at the same time. Last but not least, it is worth to mention that except for the oil spill, in the map we present also the protected areas in order to let the user know when an oil spill enters a protected area and take the proper measures as soon as possible.

We have the ambition that the developed application can become an important tool to support the decision making for oil slick accidents in the Mediterranean sea.

#### **Keywords:**

oil spill dispersion model, simulation, web application, decision support

## <span id="page-8-1"></span><span id="page-8-0"></span>Πίνακας περιεχομένων

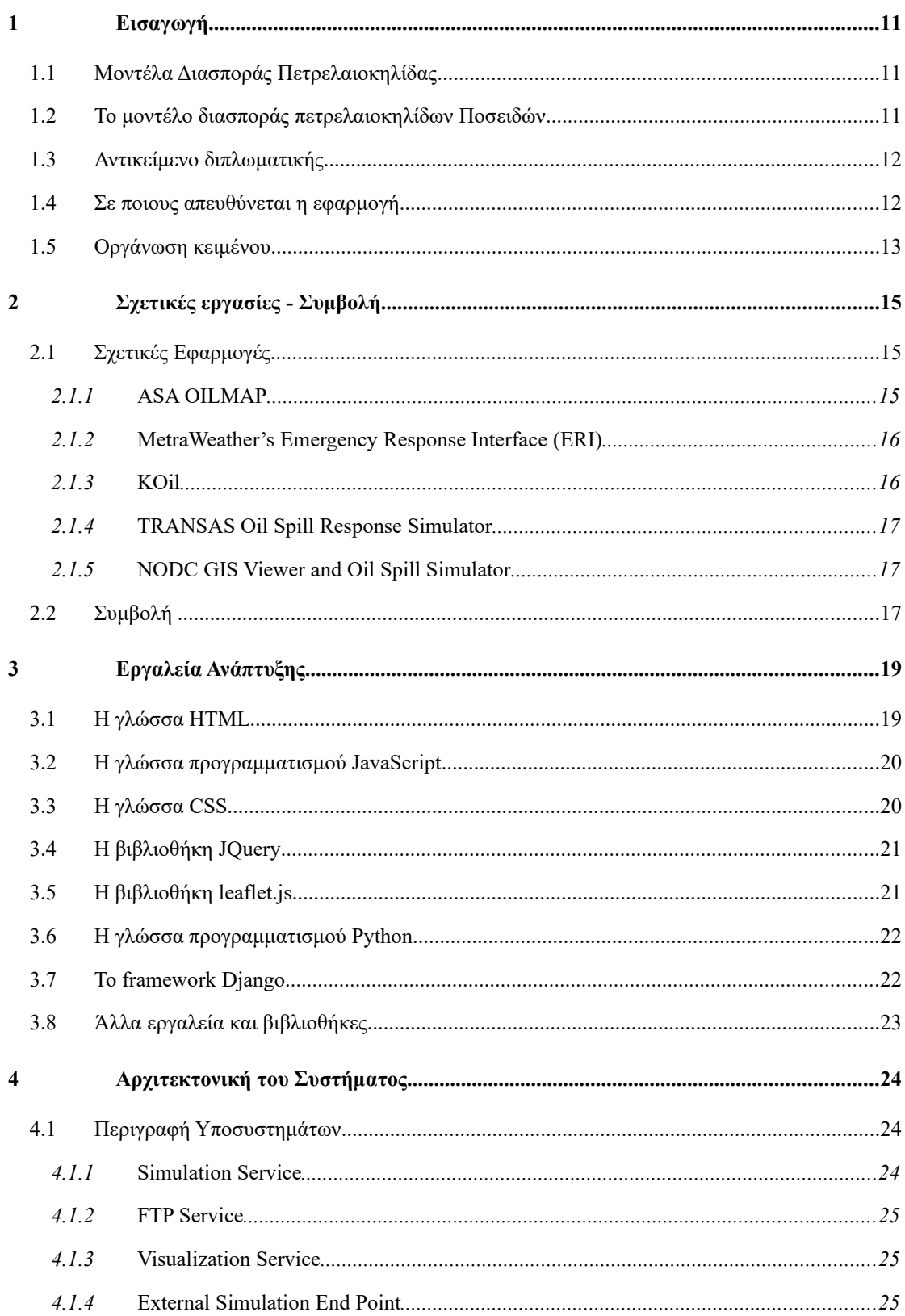

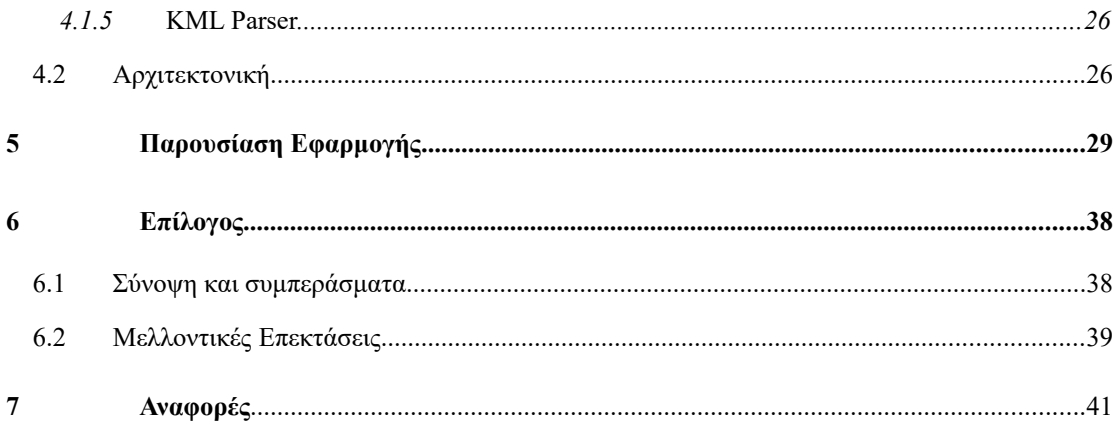

# <span id="page-10-1"></span>**1** *Εισαγωγή*

#### <span id="page-10-0"></span>*1.1 Μοντέλα διασποράς πετρελαιοκηλίδας*

 Τα μοντέλα διασποράς πετρελαιοκηλίδας αποτελούν βασικό στοιχείο για το σχεδιασμό πρόληψης και την αντιμετώπιση ατυχημάτων διάχυσης πετρελαίου στη θάλασσα. Τα μοντέλα αυτά βασίζονται στην ικανότητα συνδυασμού μετεωρολογικών, κυματικών, υδροδυναμικών και άλλων αριθμητικών μοντέλων σε συνδυασμό με πληροφορίες για την τοποθεσία, και τα χαρακτηριστικά ενός τέτοιου συμβάντος και, αν είναι αξιόπιστα, μπορούν να μας παρέχουν εκ των προτέρων σημαντική γνώση για το πώς μια πετρελαιοκηλίδα θα κινηθεί με την πάροδο του χρόνου και κατά συνέπεια να συμβάλλουν τόσο στην μείωση των συνεπειών μιας περιβαλλοντικής καταστροφής όσο και στην ελάττωση της οικονομικής ζημιάς.

#### *1.2 Το μοντέλο διασποράς πετρελαιοκηλίδων Ποσειδών*

 Όπως αναφέρεται και στο site Ποσειδών, το μοντέλο διασποράς πετρελαιοκηλίδων ΠΟΣΕΙΔΩΝ (POSEIDON OSM) [1] παρέχει πληροφορίες σχετικά με την διασπορά του πετρελαίου χρησιμοποιώντας ατμοσφαιρικά, ωκεανογραφικά και κυματικά δεδομένα από τα προγνωστικά μοντέλα του συστήματος ΠΟΣΕΙΔΩΝ που εκτελούνται σε καθημερινή βάση. Το μοντέλο μπορεί να χρησιμοποιηθεί είτε σε προγνωστική μορφή παρέχοντας εκτιμήσεις για

την διασπορά του πετρελαίου τις επόμενες πέντε ημέρες είτε χρησιμοποιώντας προηγούμενα δεδομένα για χρονικό διάστημα ενός μήνα. Ο χρήστης μπορεί να υποβάλλει στο σύστημα το δικό του σενάριο προσομοίωσης, συμπληρώνοντας όλες τις απαραίτητες παραμέτρους και να λάβει τα αποτελέσματα σε χρόνο λιγότερο των δεκαπέντε λεπτών. Τα τελικό προϊόν που διατίθεται στο χρήστη αποτελείται από μια σειρά διαδοχικών εικόνων που αποτυπώνουν την εξέλιξη της πετρελαιοκηλίδας σε σχέση με το χρόνο, οι οποίες μπορούν να «κατέβουν» σε συμπιεσμένη μορφή μαζί με το πλήρες αρχείο των αποτελεσμάτων.

#### <span id="page-11-0"></span>*1.3 Αντικείμενο διπλωματικής*

 Αντικείμενο της παρούσας διπλωματικής εργασίας είναι η ανάπτυξη διαδικτυακής εφαρμογής η οποία θα τρέχει το μοντέλο προσομοίωσης διασποράς πετρελαιοκηλίδας Ποσειδών [1] που παρέχεται από το ΕΛ.ΚΕ.Θ.Ε.[2] και θα παρουσιάζει τα αποτελέσματα σε έναν διαδραστικό χάρτη σε μορφή βίντεο, παρέχοντας στο χρήστη αρκετές επιλογές για την προσομοίωση, επιπλέον στόχος της διπλωματικής είναι ο συνδυασμός των αποτελεσμάτων της προσομοίωσης με άλλα δεδομένα, όπως για παράδειγμα τις προστατευόμενες περιοχές, έτσι ώστε όταν μια πετρελαιοκηλίδα της προσομοίωσης εισέρχεται σε προστατευόμενη περιοχή, ο χρήστης να το αντιλαμβάνεται και να λαμβάνει τις απαραίτητες αποφάσεις άμεσα.

#### *1.4 Σε ποιους απευθύνεται η εφαρμογή*

 Θεωρούμε ότι υπάρχουν οργανισμοί που θα μπορούσαν να ωφεληθούν από τη χρησιμοποίηση της εφαρμογής που αναπτύχθηκε. Τέτοιου είδους οργανισμοί θα μπορούσαν να είναι οι παρακάτω:

- **Εταιρείες έκτακτης ανάγκης:** Είναι υπεύθυνες να παρέχουν υπηρεσίες περιβαλλοντικής προστασίας και να λάβουν γρήγορες αποφάσεις για περιστατικά διαρροής πετρελαίου στη θάλασσα. Η εφαρμογή αυτή μπορεί να τους παρέχει καλύτερη προετοιμασία για μελλοντικά περιστατικά, αλλά και βελτίωση των αποφάσεων σε μία πραγματική περίπτωση διάχυσης πετρελαίου μέσω της αυξημένης πληροφορίας που παρέχει.
- **Οι αρμόδιοι φορείς των κρατών της Μεσογείου:** Για παράδειγμα τα υπουργεία περιβάλλοντος θα βοηθιούνταν σημαντικά από ένα τέτοιο εργαλείο για την καλύτερη

λήψη αποφάσεων και την αποδοτικότερη αντιμετώπιση συμβάντων διάχυσης πετρελαίου.

- **Μη κυβερνητικές οργανώσεις (Μ.Κ.Ο.):** Οι Μ.Κ.Ο. συνεργάζονται με τις τοπικές αρχές και τους κατοίκους για να προστατεύσουν τα είδη που ζουν στη Μεσόγειο. Μέσω της εφαρμογής που αναπτύχθηκε μπορούν να εξάγουν χρήσιμα συμπεράσματα για τις περιοχές που τους ενδιαφέρουν, όπως να εντοπίσουν περιοχές υψηλού κινδύνου ή να έχουν αποτελεσματικότερη αντίδραση σε περίπτωση διάχυσης πετρελαίου.
- **Ινστιτούτα θαλάσσιων ερευνών:** Μπορούν να χρησιμοποιήσουν το σύστημα για να αξιολογήσουν τα δικά τους μοντέλα διασποράς πετρελαιοκηλίδας.

#### *1.5 Οργάνωση κειμένου*

Η παρούσα διπλωματική εργασία δομείται σε έξι κεφάλαια. Πιο συγκεκριμένα:

**Κεφάλαιο 1ο – Εισαγωγή:** Είναι το παρόν κεφάλαιο της διπλωματικής εργασίας. Εδώ αναλύεται ο χώρος των μοντέλων διασποράς πετρελαιοκηλίδων και ένα παράδειγμα τέτοιων μοντέλων, το μοντέλο Ποσειδών. Επιπλέον, περιγράφονται επιγραμματικά οι στόχοι και τα χαρακτηριστικά της εφαρμογής που αναπτύχθηκε όπως επίσης και σε ποιους απευθύνεται και γιατί.

**Κεφάλαιο 2 – Σχετικές Εφαρμογές και Συμβολή της παρούσας Εργασίας:** Στο κεφάλαιο αυτό παρουσιάζονται συνοπτικά εφαρμογές που έχουν αναπτυχθεί με αντικείμενο την προσομοίωση διάχυσης πετρελαίου στη θάλασσα ενώ παρέχεται και μια περιγραφή για τα κοινά σημεία με την εφαρμογή που αναπτύξαμε αλλά και τι παραπάνω έχει η δική μας.

**Κεφάλαιο 3 – Εργαλεία ανάπτυξης:** Στο συγκεκριμένο κεφάλαιο περιγράφονται τα εργαλεία που επιλέχθηκαν για την ανάπτυξη της εφαρμογής, όπως γλώσσες προγραμματισμού, software frameworks και βιβλιοθήκες λογισμικού, όπως και ο ρόλος που διαδραμάτισαν στην ανάπτυξη της εφαρμογής

**Κεφάλαιο 4 – Αρχιτεκτονική Συστήματος:** Το αντικείμενο του κεφαλαίου αυτού είναι η παρουσίαση των υποσυστημάτων του συστήματος, οι διασυνδέσεις μεταξύ αυτών, ενώ

περιγράφεται συνοπτικά και ο τρόπος εσωτερικής λειτουργίας του συστήματος και παρέχονται και τα αντίστοιχα διαγράμματα (block διάγραμμα για την αρχιτεκτονική, και sequence interaction diagram για τη λειτουργία του συστήματος)

**Κεφάλαιο 5 – Παρουσίαση της εφαρμογής:** Στο κεφάλαιο αυτό παρουσιάζονται σε εικόνες οι βασικές οθόνες της εφαρμογής αλλά και λεπτομέρειες ως προς τη λειτουργικότητα και τις δυνατότητες της οπτικοποίησης που αναπτύξαμε, σε συνδυασμό με ένα σενάριο χρήσης της εφαρμογής.

**Κεφάλαιο 6 – Επίλογος:** Πρόκειται για το τελευταίο κεφάλαιο της διπλωματικής εργασίας και περιλαμβάνει μια αξιολόγηση της εφαρμογής που υλοποιήθηκε, αλλά και πιθανές μελλοντικές επεκτάσεις με νέες λειτουργίες και δυνατότητες.

## **2** *Σχετικές εργασίες - Συμβολή*

 Τα τελευταία χρόνια με την ανάπτυξη τόσο της υπολογιστικής ισχύος όσο και των τεχνολογιών hardware παρατηρείται ραγδαία αύξηση των δεδομένων που παράγονται και συλλέγονται από τα πλοία, όπως επίσης και των εφαρμογών που χρησιμοποιούν αυτά τα δεδομένα. Για το λόγο αυτό δεν θα μπορούσαν να λείπουν και εφαρμογές προσομοίωσης διαρροής πετρελαίου στη θάλασσα. Στο κεφάλαιο αυτό, παρουσιάζονται συνοπτικά κάποιες εφαρμογές αυτού του είδους, όπως επίσης και η συμβολή της συγκεκριμένης διπλωματικής εργασίας.

#### *2.1 Σχετικές εφαρμογές*

 Ακολουθεί παρουσίαση κάποιων σημαντικών εφαρμογών στον τομέα της προσομοίωσης διασποράς πετρελαιοκηλίδας.

#### *2.1.1 ASA OILMAP*

 Το ASA OILMAP [3] είναι ένα εργαλείο για την αντιμετώπιση και την πρόληψη συμβάντων διαρροής πετρελαίου, που προβλέπει την κίνηση μιας πετρελαιοκηλίδας. Περιλαμβάνει ένα τρισδιάστατο μοντέλο που λαμβάνει υπόψη διάφορα χαρακτηριστικά όπως η ποσότητα των υδρογονανθράκων στην επιφάνεια του νερού και στον αέρα. Η πρώτη έκδοση του λογισμικού έχει κυκλοφορήσει πριν από είκοσι χρόνια και χρησιμοποιείται παγκοσμίως από κορυφαίες εταιρείες πετρελαίου, αλλά και από κυβερνήσεις. Στο παρελθόν έχει χρησιμοποιηθεί με μεγάλη επιτυχία σε περισσότερες από εκατό χώρες.

 Αναπτύχθηκε από τον οργανισμό ASA (Applied Science Associates) [4], ο οποίος εντάχθηκε στον όμιλο RPS [5] to 2011.

 Η εταιρεία ORBIS [6] χρησιμοποιεί το λογισμικό OILMAP 3D για να προβλέψει την κίνηση και το μέλλον των υδρογονανθράκων σε θαλάσσια περιβάλλοντα με κύριο στόχο τον εντοπισμό ευαίσθητων περιοχών και πόρων στα οποία μία διαρροή πετρελαίου θα έχει σημαντικό αντίκτυπο.

#### *2.1.2 MetraWeather's Emergency Response Interface (ERI)*

 To Emergency Response Interface (ERI) [7] είναι ένα εργαλείο προληπτικού σχεδιασμού, που παρέχει προβλέψεις για συμβάντα διαρροής πετρελαίου σε πραγματικό χρόνο. Πραγματοποιεί προσομοιώσεις κάθε έξι ώρες σε σημεία που παρέχονται στις ρυθμίσεις χρήσης του. Οι αρμόδιοι διευθυντές και οι άνθρωποι που καλούνται να αντιμετωπίσουν μια τέτοια κρίση μπορούν να κερδίσουν σημαντική γνώση μέσω των προσομοιώσεων που έχουν γίνει για να αντιμετωπίσουν ένα τέτοιο γεγονός, όταν συμβεί.

 Έχει αναπτυχθεί από τον οργανισμό MetraWeather [8], που είναι ο παγκόσμιος εμπορικός οργανισμός της Μετεωρολογικής Υπηρεσίας της Νέας Ζηλανδίας, πρωτοπόρος παγκοσμίως στην παροχή καινοτόμων υπηρεσιών πληροφορίας που έχουν να κάνουν με τον καιρό, έχοντας συνεισφέρει σημαντικά στις ζωές των ανθρώπων σε όλο τον κόσμο.

 Αξίζει να σημειωθεί, ότι η συγκεκριμένη υπηρεσία χρησιμοποιήθηκε από τις αρχές της Νέας Ζηλανδίας τον Οκτώβριο του 2011 όταν και βυθίστηκε το φορτηγό πλοίο Rena για την αντιμετώπιση της περιβαλλοντικής κρίσης

#### *2.1.3 KΟil*

 Η εφαρμογή Kοil [9] είναι η πρώτη εφαρμογή προσομοίωσης διαρροής πετρελαίου για κινητά τηλέφωνα στα νερά του κόλπου της Αραβίας. Η χρήση της εφαρμογής αυτής έχει αποδειχθεί ότι παρέχει αξιόπιστες εκτιμήσεις με χαμηλό κόστος για την αντιμετώπιση κάποιου ατυχήματος διαρροής πετρελαίου. Παρέχει τα αποτελέσματα σε χάρτη όπως επίσης και τη δυνατότητα αποθήκευσης της προσομοίωσης και την αποστολή ηλεκτρονικού μηνύματος με τα αποτελέσματα για το χρήστη της εφαρμογής.

 Ωστόσο, ένας περιορισμός της συγκεκριμένης εφαρμογής είναι ότι επιτρέπει την προσομοίωση μόνο για τα νερά του Κουβέιτ και τον Αραβικό Κόλπο.

#### *2.1.4 TRANSAS Oil Spill Response Simulator*

 Το Oil Spill Response Simulator [10] της εταιρείας TRANSAS [11] παρέχει ένα ενιαίο σύστημα προσομοίωσης για την εκπαίδευση του προσωπικού σε περιπτώσεις διαρροής πετρελαίου. Το κέντρο διοίκησης ενός πλοίου μπορεί να χρησιμοποιήσει το σύστημα για να εκπαιδεύσει το προσωπικό σε θέματα διαχείρισης πόρων, συμπεριλαμβανομένου και του υπολογισμού κόστους των πόρων. Το ενιαίο περιβάλλον που παρέχει η εφαρμογή βοηθάει την από κοινού εκπαίδευση διαφορετικών ομάδων για την αντιμετώπιση μιας κρίσης.

Ο συγκεκριμένος simulator αναπτύχθηκε από την εταιρεία TRANSAS, η οποία έχει σημαντική παρουσία για περισσότερα από είκοσι χρόνια στον χώρο της ασφάλειας και της αντιμετώπισης κρίσεων στη θάλασσα.

#### *2.1.5 NODC GIS Viewer and Oil Spill Simulator*

 Πρόκειται για άλλη μια εφαρμογή που οπτικοποιεί μια πετρελαιοκηλίδα στο χάρτη [12]. Ωστόσο, αυτό δεν είναι η βασική της λειτουργία, καθώς αποτελεί ένα γεωγραφικό πληροφοριακό σύστημα (GIS). Εστιάζει περισσότερο στη γεωγραφική πληροφορία όπως για παράδειγμα τις αποστάσεις μεταξύ δύο σημείων

#### *2.2 Συμβολή*

Οι εφαρμογές που περιγράφηκαν παραπάνω θα έλεγε κανείς ότι παρέχουν παρόμοιες υπηρεσίες με την εφαρμογή που αναπτύξαμε στα πλαίσια της παρούσας διπλωματικής εργασίας, πράγμα που είναι ως ένα βαθμό αληθές. Πιο συγκεκριμένα, όπως και άλλες εφαρμογές η αναπτυχθείσα εργασία παρέχει:

1) Μοντέλο προσομοίωσης που λαμβάνει υπόψη δεδομένα διαφορετικού τύπου (κυματικά, υδροδυναμικά, δεδομένα για την ταχύτητα και την κατεύθυνση του ανέμου)

2) Οπτικοποίηση του αποτελέσματος της προσομοίωσης στο χάρτη και την εξέλιξη του στο χρόνο.

 Ωστόσο, η αναπτυχθείσα εφαρμογή παρέχει και κάποια στοιχεία τα οποία δεν συναντώνται στις παραπάνω εφαρμογές. Τα στοιχεία αυτά είναι:

1) Περισσότερες δυνατότητες επιλογής για την προσομοίωση. Συγκεκριμένα, ο χρήστης μπορεί να επιλέξει προσομοίωση ενός ή περισσοτέρων σημείων, να ορίσει τη στιγμή που ξεκινά η διαρροή σε κάθε ένα από τα σημεία κλπ.

2) Η επιλογή από διαφορετικά datasets για τα υδροδυναμικά, τα κυματικά και τα ατμοσφαιρικά δεδομένα είναι επίσης ένα πολύ μεγάλο πλεονέκτημα καθώς δίνει στο χρήστη μια καλύτερη εποπτεία γύρω από την προσομοίωση και ενδεχομένως καλύτερα αποτελέσματα, αφού η προσομοίωση δεν είναι πια ένα μαύρο κουτί. Αντίθετα, ο χρήστης είναι σε θέση να επιλέξει και να γνωρίζει τι δεδομένα χρησιμοποιήθηκαν καθώς επίσης και την πηγή τους.

3) Η παροχή διαδραστικού χάρτη αλλά και η μπάρα ρύθμισης του βίντεο προσφέρουν μια ευχάριστη εμπειρία στον χρήστη.

4) Το στρώμα με τις προστατευόμενες περιοχές που παρέχεται στο αποτέλεσμα της προσομοίωσης είναι επίσης μια πολύ σημαντική προσθήκη σε σχέση με τις υπόλοιπες εφαρμογές του χώρου, καθώς επιτρέπει στο χρήστη να γνωρίζει πότε μια πετρελαιοκηλίδα εισέρχεται σε προστατευόμενη περιοχή, πληροφορία πολύτιμη για κάποιον που καλείται να πάρει άμεσες αποφάσεις για την αντιμετώπιση μιας κρίσης. Επιπλέον, το συγκεκριμένο στοιχείο δεν συναντάται σε άλλη παρόμοια εφαρμογή.

5) Η δυνατότητα εύκολης προσθήκης νέου στρώματος χωρικής πληροφορίας στο χάρτη χωρίς να χρειαστούν μεγάλες τροποποιήσεις. Πιο συγκεκριμένα, η υλοποίηση του Visualizer module μας επιτρέπει πολύ εύκολα να εισάγουμε νέα στρώματα πληροφορίας, χωρίς να χρειαστούν τροποποιήσεις στο σύστημα. Οπότε, όταν έχουμε διαθέσιμη κάποια άλλη χωρική πληροφορία (παραδείγματος χάρη density maps) είναι πολύ εύκολο να την προσθέσουμε, ως ένα νέο στρώμα.

### **3** *Εργαλεία Ανάπτυξης*

 Οι τεχνολογίες που χρησιμοποιήθηκαν για την ανάπτυξη της εφαρμογής στο front end μέρος της είναι οι γλώσσες HTML [13], CSS [15] και JavaScript [14], καθώς επίσης και οι βιβλιοθήκες Jquery [16] και Leaflet.js [17], ενώ για το back end κομμάτι χρησιμοποιήθηκε η γλώσσα προγραμματισμού Python [18] και το framework Django [19]. Ακολουθεί μια περιγραφή των τεχνολογιών αυτών αλλά και άλλων εργαλείων που χρησιμοποιήθηκαν.

#### *3.1 Η γλώσσα HTML*

 Η γλώσσα HTML (HyperText Markup Language) [13] είναι η κύρια γλώσσα περιεχομένου του παγκόσμιου Ιστού (World Wide Web), επιτρέπει τη δημιουργία περιεχομένου για οποιονδήποτε και μπορεί να χρησιμοποιηθεί από οπουδήποτε, ενώ η χρήση της έχει κυριαρχήσει παγκοσμίως.

 Αναπτύχθηκε από τον *Sir Timothy John Berners-Lee,* ο οποίος, το 1980 ανέπτυξε ένα πρωτότυπο στα πλαίσια του συστήματος ENQUIRE που επινόησε για τον διαμοιρασμό εγγράφων μεταξύ των ερευνητών του CERN. Το 1989 πρότεινε ένα σύστημα βασισμένο στο διαδίκτυο που θα χρησιμοποιούσε την ιδέα του υπερκειμένου, ενώ το 1990 έφτιαξε τις προδιαγραφές της HTML και μέχρι το τέλος του έτους ανέπτυξε τον browser και το λογισμικό εξυπηρετητή της HTML. Φυσικά, σε σχέση με τις πρώτες της εκδόσεις έχει αλλάξει σημαντικά ώστε να μπορεί να υποστηρίζει κι άλλα ήδη περιεχομένου, εκτός του κειμένου.

#### *3.2 Η γλώσσα προγραμματισμού JavaScript*

 Η γλώσσα προγραμματισμού JavaScript [14] (συχνά αναφέρεται και ως JS), είναι μία υψηλού επιπέδου διερμηνευόμενη (interpreted) γλώσσα προγραμματισμού με χαλαρό και δυναμικό σύστημα τύπων. Μπορεί να υποστηρίξει διαφορετικά προγραμματιστικά παραδείγματα (multi-paradigm) και συγκεκριμένα, μπορεί να χαρακτηριστεί γλώσσα σεναρίων (scripting language), event-driven, αντικειμενοστραφούς προγραμματισμού (object-oriented language), και προστακτικού προγραμματισμού (imperative programming), ενώ έχει και στοιχεία συναρτησιακού προγραμματισμού (functional programming).

 Μαζί με την HTML και τη CSS αποτελούν τις βασικές τεχνολογίες του παγκόσμιου ιστού. Η JavaScript κάνει εφικτή την ανάπτυξη διαδραστικών ιστοσελίδων που είναι σημαντικό κομμάτι κάθε διαδικτυακής εφαρμογής, αφού σχεδόν κάθε website τη χρησιμοποιεί, ενώ όλοι οι σύγχρονοι web browsers διαθέτουν τον δικό τους JavaScript engine για να εκτελούν τις εντολές της.

 Επιπροσθέτως, τα τελευταία χρόνια παρατηρείται άνθηση και στην χρήση της JavaScript στο back end (server-side JavaScript) με το framework Νode.js.

 Όσον αφορά την ιστορία της, δημιουργήθηκε από τον Brendan Eich της εταιρείας NETSCAPE το 1993 και το αρχικό της όνομα ήταν MOCHA, ενώ στη συνέχεια μετονομάστηκε σε LiveScript, ενώ το 1995 μετονομάστηκε σε JavaScript επειδή αφ' ενός η JAVA ήταν η γλώσσα στην οποία βασίστηκε περισσότερο και αφ' ετέρου λόγω της δημοτικότητας που απολάμβανε η JAVA εκείνη την περίοδο.

#### *3.3 Η γλώσσα CSS*

 Η γλώσσα CSS (Cascading Style Sheets) [15] χρησιμοποιείται για τον έλεγχο της εμφάνισης μίας HTML σελίδας. Είναι προορισμένη να βελτιώνει εμφανισιακά μια ιστοσελίδα, μεταβάλλοντας κάποια οπτικά χαρακτηριστικά, όπως για παράδειγμα το χρώμα ή τη στοίχιση και δίνει περισσότερες δυνατότητες σε σχέση με την απλή HTML.

 Είναι σχεδιασμένη ώστε να επιτρέπει το διαχωρισμό μιας ιστοσελίδας σε παρουσίαση και περιεχόμενο. Ο διαχωρισμός αυτός βελτιώνει την προσβασιμότητα του περιεχομένου και παρέχει ευελιξία και έλεγχο στον προσδιορισμό των χαρακτηριστικών εμφάνισης δίνοντας τη δυνατότητα να έχουμε κοινή μορφοποίηση μεταξύ διαφορετικών σελίδων γράφοντας μία μόνο φορά το CSS κώδικα, μειώνοντας την πολυπλοκότητα και την επανάληψη.

 Στις μέρες μας δύσκολα συναντά κανείς ιστοσελίδες που να μην χρησιμοποιούν καθόλου τη γλώσσα CSS.

#### *3.4 Η βιβλιοθήκη JQuery*

 Η JQuery [16] είναι μία βιβλιοθήκη της γλώσσας JavaScript, η οποία διευκολύνει σημαντικά την υλοποίηση σεναρίων στην πλευρά του πελάτη (client-side), απλοποιώντας τον χειρισμό του HTML DOM (Document Object Model) και τη διαχείριση γεγονότων (event handling). Υποστηρίζεται από όλους σχεδόν τους σύγχρονους web browsers και συμβάλλει σημαντικά στην ανάπτυξη δυναμικών ιστοσελίδων.

 Κυκλοφόρησε το 2006 από τον John Resig και σήμερα χρησιμοποιείται αρκετά παγκοσμίως, αφού το 2015 τη χρησιμοποιούσε το 63% των ιστοτόπων με τη μεγαλύτερη επισκεψιμότητα.

#### *3.5 Η βιβλιοθήκη leaflet.js*

 Η Leaflet.js [17] είναι μια ευρέως διαδεδομένη βιβλιοθήκη της γλώσσας JavaScript, που χρησιμοποιείται για την ανάπτυξη διαδικτυακών εφαρμογών με χάρτες. Aναπτύχθηκε από τον Vladimir Agafonkin και κυκλοφόρησε το 2011. Είναι ανάμεσα στις τρεις πιο διαδεδομένες βιβλιοθήκες του είδους και έχει χρησιμοποιηθεί από τεράστιους ιστοτόπους. Επιτρέπει στους developers να αναπαριστούν δεδομένα σε ένα χάρτη, χωρίς να έχουν ιδιαίτερες γνώσεις στο χώρο των γεωγραφικών πληροφοριακών συστημάτων (Geographical Information Systems – GIS).

#### *3.6 Η γλώσσα προγραμματισμού Python*

 Η Python [18] είναι μια διερμηνευόμενη, υψηλού επιπέδου, γενικού σκοπού γλώσσα προγραμματισμού. Δημιουργήθηκε από τον Ολλανδό Guido van Rossum και κυκλοφόρησε για πρώτη φορά το 1991. Η Python έχει σχεδιαστεί με έμφαση στην αναγνωσιμότητα του κώδικα, χρησιμοποιώντας τα κενά ως δομικό στοιχείο της γλώσσας, αναγκάζοντας τους προγραμματιστές να κάνουν σωστή χρήση. Παρέχει μηχανισμούς που διευκολύνουν τον καθαρό κώδικα τόσο σε μικρή όσο και σε μεγάλη κλίμακα.

 Μερικά τεχνικά χαρακτηριστικά της Python είναι το δυναμικό σύστημα τύπων και η αυτόματη διαχείριση μνήμης. Υποστηρίζει διαφορετικά προγραμματιστικά παραδείγματα (programming paradigms), μεταξύ αυτών το αντικειμενοστραφές μοντέλο (object oriented), το προστακτικό (imperative), το συναρτησιακό (functional), και το διαδικαστικό (procedural). Επιπλέον παρέχει μεγάλη και συνεκτική βιβλιοθήκη.

 Ο διερμηνέας της Python είναι διαθέσιμος σε πολλά λειτουργικά συστήματα, ενώ η CPython, η υλοποίηση αναφοράς της γλώσσας είναι ανοιχτού κώδικα και εξακολουθεί να αναπτύσσεται από την κοινότητα.

 Τα τελευταία χρόνια έχει αποκτήσει και εξακολουθεί να αποκτά μεγάλη δημοφιλία με την έξαρση των Big Data και των Analytics, μιας και παρέχει κάποιες εξαιρετικές βιβλιοθήκες για Data analytics, Machine Learning και υπολογισμούς.

#### *3.7 Το framework Django*

 Το django [19] είναι ένα framework ανοιχτού κώδικα που ακολουθεί την αρχιτεκτονική τεχνοτροπία Model View Template (MVT) και διευκολύνει την ανάπτυξη διαδικτυακών εφαρμογών. Ο βασικός του στόχος είναι να διευκολύνει τη δημιουργία πολύπλοκων ιστοτόπων με βασικό αντικείμενο μια βάση δεδομένων. Δίνει έμφαση στην επαναχρησιμοποίηση και σύνδεση μεταξύ των διαφόρων ψηφίδων (components) ενός συστήματος, στην ελαχιστοποίηση του κώδικα, στην χαμηλή αλληλεξάρτηση μεταξύ ψηφίδων (components) και στην προγραμματιστική αρχή "Μην επαναλαμβάνεις τον εαυτό σου". Η Python χρησιμοποιείται από το framework ακόμα και για τις ρυθμίσεις (settings) και τα μοντέλα δεδομένων. Επιπλέον, το django παρέχει μια διαχειριστική διεπαφή για τον χειρισμό της βάσης δεδομένων.

 Αναπτύχθηκε από τους προγραμματιστές διαδικτυακών εφαρμογών (web programmers) Άντριαν Χολοβάτυ, Σιμόν Ουίλσον και κυκλοφόρησε το 2003.

#### *3.8 Άλλα εργαλεία και βιβλιοθήκες*

**Twitter Bootstrap [20]**: Πρόκειται για συλλογή εργαλείων ανοιχτού κώδικα για τη δημιουργία ιστοσελίδων. Περιέχει HTML και CSS για τυπογραφία, κουμπιά και άλλα στοιχεία και βοηθάει σημαντικά στην ανάπτυξη όμορφων ιστοσελίδων χωρίς να αφιερώνεται πολύς χρόνος για αυτό.

**Shapely [21]:** Είναι μια βιβλιοθήκη της Python, η οποία παρέχει τη δυνατότητα χρήσης γεωμετρικών πράξεων καλώντας τις μεθόδους της. Χρησιμοποιήθηκε για να εντοπίσουμε εάν μέρος κάποιας πετρελαιοκηλίδας βρίσκεται εντός κάποιας προστατευμένης περιοχής.

**Pykml [22]:** είναι μια βιβλιοθήκη της Python για τη δημιουργία, το διάβασμα, το χειρισμό και τον έλεγχο εγκυρότητας της KML, μιας γλώσσας για κωδικοποίηση γεωγραφικών δεδομένων. Χρησιμοποιήθηκε για να αποτυπώσουμε τις προστατευμένες περιοχές σε δεδομένα που μπορούν να αναπαρασταθούν στο χάρτη.

**PyCharm [23]:** Ήταν το IDE (Integrated Development Environment) που χρησιμοποιήθηκε για την ανάπτυξη της παρούσας εφαρμογής. Παρέχει ανάλυση κώδικα, περιβάλλον debugging, ολοκλήρωση με εργαλεία version control κ.α.. Έχει αναπτυχθεί από την εταιρεία JetBrains και είναι από τα πιο δημοφιλή IDE για την γλώσσα Python.

**Git [24], Github [25]:** Χρησιμοποιήθηκαν για το version control. Το Git επιλέχτηκε, έναντι άλλων αντίστοιχων συστημάτων, ως το πιο διαδεδομένο Version Control System (VCS).

#### **4** *Αρχιτεκτονική Συστήματος*

 Γενικά, το σύστημα σχεδιάστηκε έχοντας ως προτεραιότητα την προοπτική της επέκτασης και της εύκολης συντήρησης. Για το λόγο αυτό, το χωρίσαμε σε υποσυστήματα λογισμικού τα οποία επικοινωνούν μεταξύ τους με τις ελάχιστες δυνατές εξαρτήσεις ώστε να επιτευχθεί ο στόχος του modularity.

 Επιπλέον, αξίζει να σημειωθεί, ότι η προσομοίωση υπολογίζεται εξωτερικά από μία υπηρεσία του Ελληνικού Κέντρου Θαλασσίων Ερευνών (ΕΛ.ΚΕ.Θ.Ε.) που την παρείχε στα πλαίσια της διπλωματικής αυτής εργασίας και του ερευνητικού έργου BigDataOcean [26].

 Στη συνέχεια παρουσιάζονται τα βασικά υποσυστήματα του συστήματος, οι διασυνδέσεις μεταξύ τους αλλά και πώς λειτουργεί συνολικά το σύστημα.

#### *4.1 Περιγραφή Υποσυστημάτων*

#### *4.1.1 Simulation Service*

 Είναι το υποσύστημα που λαμβάνει το HTTP request του χρήστη, ελέγχει αν όλα τα στοιχεία που έχει δώσει στη φόρμα για το simulation είναι σωστά και σε περίπτωση που δεν είναι στέλνει την κατάλληλη απάντηση στο χρήστη. Αν πάλι είναι σωστά, παράγει το input αρχείο το οποίο θα σταλεί στο external service του ΕΛ.ΚΕ.Θ.Ε. και καλεί την FTPService να το στείλει. Μετά την αποστολή περιμένει μέχρι να ολοκληρωθεί η προσομοίωση καλώντας

και πάλι την FTP Service ανά δυο δευτερόλεπτα να απαντήσει αν είναι έτοιμα τα αποτελέσματα. Στη συνέχεια ελέγχει εάν τα αποτελέσματα είναι έγκυρα και αν όχι ειδοποιεί το χρήστη, ενώ αν είναι τα διαβάζει, υπολογίζει τα σημεία της διαρροής πετρελαίου εντός προστατευμένων περιοχών, μετατρέπει τα αποτελέσματα της προσομοίωσης σε κατάλληλη μορφή και καλεί το Visualization Service να τα οπτικοποιήσει. Όταν η οπτικοποίηση ολοκληρωθεί, εμφανίζει τα αποτελέσματα πίσω στο χρήστη.

#### *4.1.2 FTP Service*

 Είναι το υποσύστημα το οποίο είναι υπεύθυνο για την επικοινωνία με το εξωτερικό simulation service του ΕΛ.ΚΕ.Θ.Ε.. Συγκεκριμένα, οι λειτουργίες του είναι να στέλνει μέσω FTP το input αρχείο για να γίνει η προσομοίωση, να ελέγχει αν είναι έτοιμο το αποτέλεσμα και όταν είναι να το επιστρέφει στο Simulation Service.

#### *4.1.3 Visualization Service*

 Το υποσύστημα αυτό είναι υπεύθυνο για την οπτικοποίηση της προσομοίωσης. Καλείται από το Simulation Service και παίρνει ως είσοδο τα αποτελέσματα της προσομοίωσης σε κατάλληλη μορφή και τα εμφανίζει στο χάρτη με την πάροδο του χρόνου, παρέχοντας ένα βίντεο με την εξέλιξη της πετρελαιοκηλίδας στο χρόνο. Επίσης εμφανίζει και τις προστατευόμενες περιοχές ως ένα νέο στρώμα (layer) στο χάρτη. Στο μέλλον θα μπορούσαν να προστεθούν δυνατότητες και για νέα visualizations όπως επίσης και για νέα στρώματα όπως για παράδειγμα διαδρομές πλοίων (density map).

#### *4.1.4 External Simulation End Point*

 Το συγκεκριμένο end point είναι ένας FTP file server που παρέχεται από το ΕΛ.ΚΕ.Θ.Ε.. Η λειτουργία του έχει ως εξής: Σε ένα φάκελο τοποθετεί ο χρήστης ένα αρχείο που περιέχει τα δεδομένα της προσομοίωσης. Το αρχείο αυτό έχει πολύ συγκεκριμένη μορφή και κατάληξη .inp. Ο server διαβάζει το .inp αρχείο και αν είναι έγκυρο προχωράει στην προσομοίωση, αν όχι επιστρέφει ως απάντηση το αρχείο που δόθηκε. Μόλις ολοκληρωθεί η προσομοίωση παρέχει σε έναν συγκεκριμένο φάκελο ένα αρχείο με ίδιο όνομα με το input αρχείο αλλά αυτό έχει κατάληξη .out και πολύ μεγαλύτερο μέγεθος

#### *4.1.5 KML Parser*

.

 Δεν είναι υποσύστημα της εφαρμογής αλλά ένα εργαλείο που αναπτύχθηκε για την ανάγνωση των προστατευόμενων περιοχών. Συγκεκριμένα, οι προστατευόμενες περιοχές παρέχονται σε μορφή KML που είναι ένας ειδικός τύπος αρχείου που χρησιμοποιείται για την περιγραφή γεωχωρικών δεδομένων. Ωστόσο, στη συγκεκριμένη μορφή δεν είναι εύκολο να επεξεργαστούμε ή να εμφανίσουμε αυτά τα δεδομένα. Για το λόγο αυτό, αναπτύξαμε τον KML Parser, ο οποίος διαβάζει τα δεδομένα και τα μετατρέπει σε μορφή .json χωρίς να συμπεριλαμβάνει πληροφορία που δεν είναι χρήσιμη για την εφαρμογή. Αντίθετα, εκτός από διάβασμα και μετατροπή, κάνει και επεξεργασία των KML δεδομένων παρέχοντας και κάποια επιπρόσθετα δεδομένα που χρησιμοποιούνται στη συνέχεια, ώστε να αποφύγουμε κάποιους περιττούς υπολογισμούς (παραδείγματος χάρη τα ακραία σημεία κάποιου πολυγώνου που περικλείει κάποια προστατευμένη περιοχή). Με τον τρόπο αυτό βελτιώνεται σημαντικά η ταχύτητα της εφαρμογής.

#### *4.2 Αρχιτεκτονική*

 Στις προηγούμενες ενότητες περιγράφηκαν επιγραμματικά τα υποσυστήματα της εφαρμογής αλλά και οι διασυνδέσεις μεταξύ τους, ωστόσο για να καταλάβει κάποιος την αρχιτεκτονική του συστήματος θα πρέπει να διαβάσει λεπτομερώς τις προηγούμενες ενότητες. Για το λόγο αυτό, στην παρακάτω εικόνα (block διάγραμμα) παρατίθεται σχηματικά η αρχιτεκτονική του συστήματος:

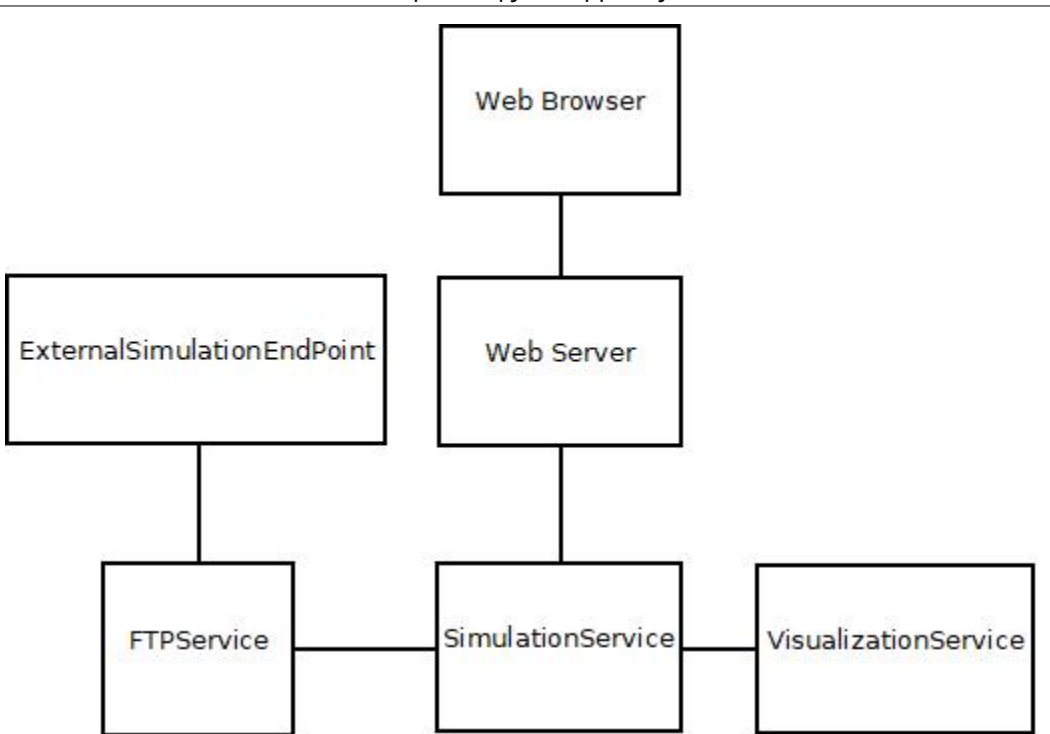

*Σχήμα 1 – Block διάγραμμα με την αρχιτεκτονική της εφαρμογής*

 Το παραπάνω block diagram περιγράφει τις διασυνδέσεις μεταξύ των υποσυστημάτων αλλά όχι και τη λειτουργία τους.

Τέλος, παρακάτω ακολουθεί ένα interaction διάγραμμα που περιγράφει τη λειτουργία της εφαρμογής και πώς επικοινωνούν τα υποσυστήματα μεταξύ τους.

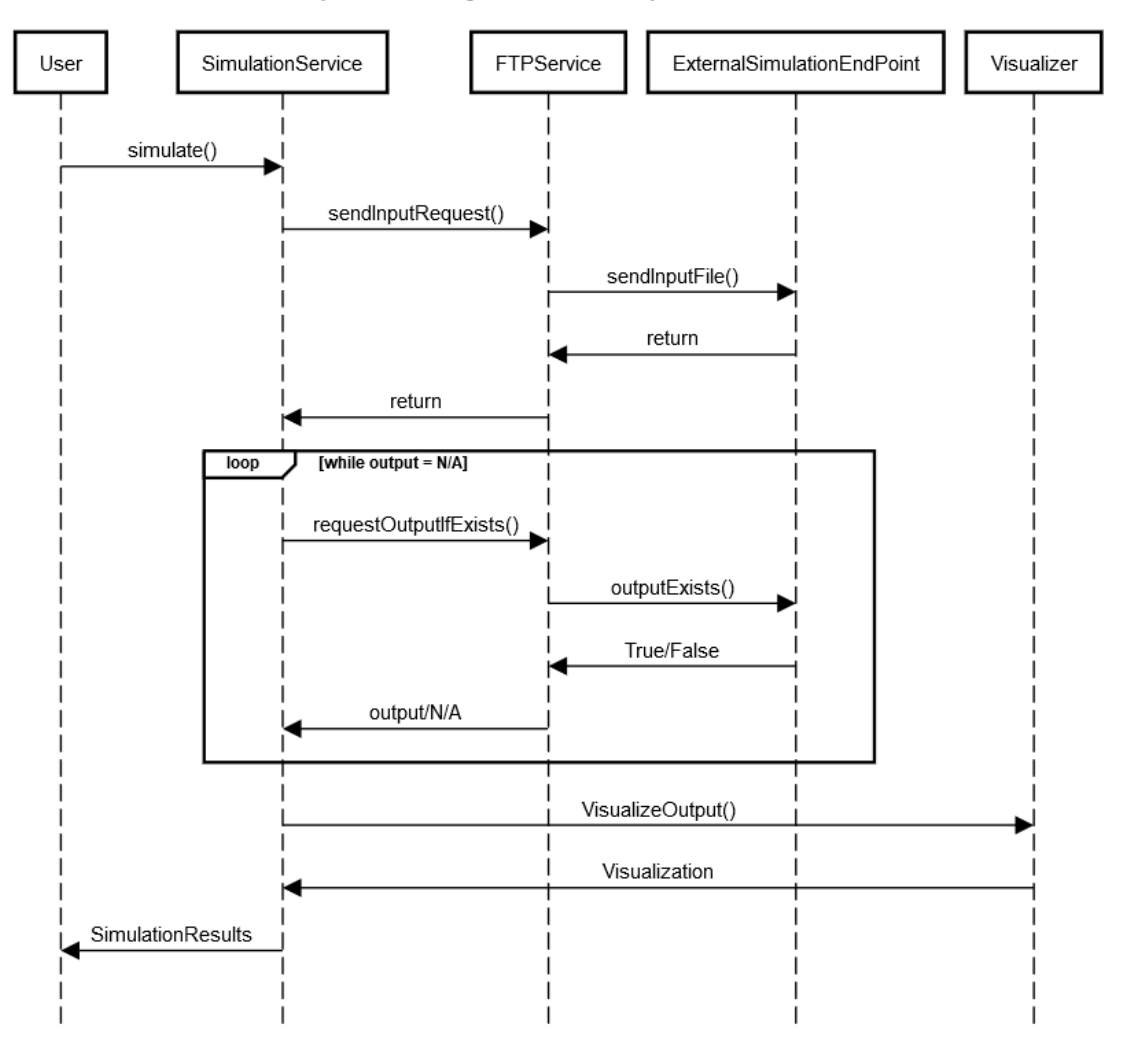

#### Sequence Diagram for Oil Spill Simulation

*Σχήμα 2 – Sequence Interaction διάγραμμα με τις αλληλεπιδράσεις μεταξύ των υποσυστημάτων*

### **5** *Παρουσίαση Εφαρμογής*

 Ας υποθέσουμε ότι κάποιος περιβαλλοντολόγος ενδιαφέρεται να μελετήσει τις επιπτώσεις μιας πιθανής διαρροής πετρελαίου στο Αιγαίο σε συγκεκριμένο σημείο, ώστε να διαπιστώσει ποιες περιοχές θα επηρεαστούν από την διαρροή αυτή. Η εφαρμογή μας μπορεί να του δώσει μια εικόνα για το πώς θα κινηθεί η πετρελαιοκηλίδα με την πάροδο του χρόνου, ή εάν θα εισέλθει σε κάποια προστατευόμενη περιοχή. Επιπλέον σε περίπτωση αληθινής διαρροής πετρελαίου σε κάποιο σημείο, μπορεί να τρέξει μια προσομοίωση που θα ξεκινάει από την πραγματική στιγμή έναρξης της διαρροής και να βοηθηθεί στις αποφάσεις που πρέπει να ληφθούν για την προστασία του περιβάλλοντος. Σε κάθε περίπτωση η διαδικασία που θα ακολουθήσει έχει ως εξής:

 Πρώτον εισέρχεται στην αρχική σελίδα, όπου καλείται να συμπληρώσει μια φόρμα με τα στοιχεία που αφορούν τη διαρροή πετρελαίου (γεωγραφικό μήκος και πλάτος, ποσότητα διαρροής πετρελαίου και πυκνότητα, εκτιμώμενη ώρα έναρξης της διαρροής, διάρκεια προσομοίωσης κλπ.). Αξίζει να σημειωθεί ότι το γεωγραφικό μήκος και πλάτος μπορούν να συμπληρωθούν τόσο συμπληρώνοντας απευθείας τις τιμές στη φόρμα, όσο και επιλέγοντας το σημείο που θέλουμε στο χάρτη δίπλα από τη φόρμα. Ακολουθεί η αρχική σελίδα της εφαρμογής που περιλαμβάνει τη φόρμα και το χάρτη.

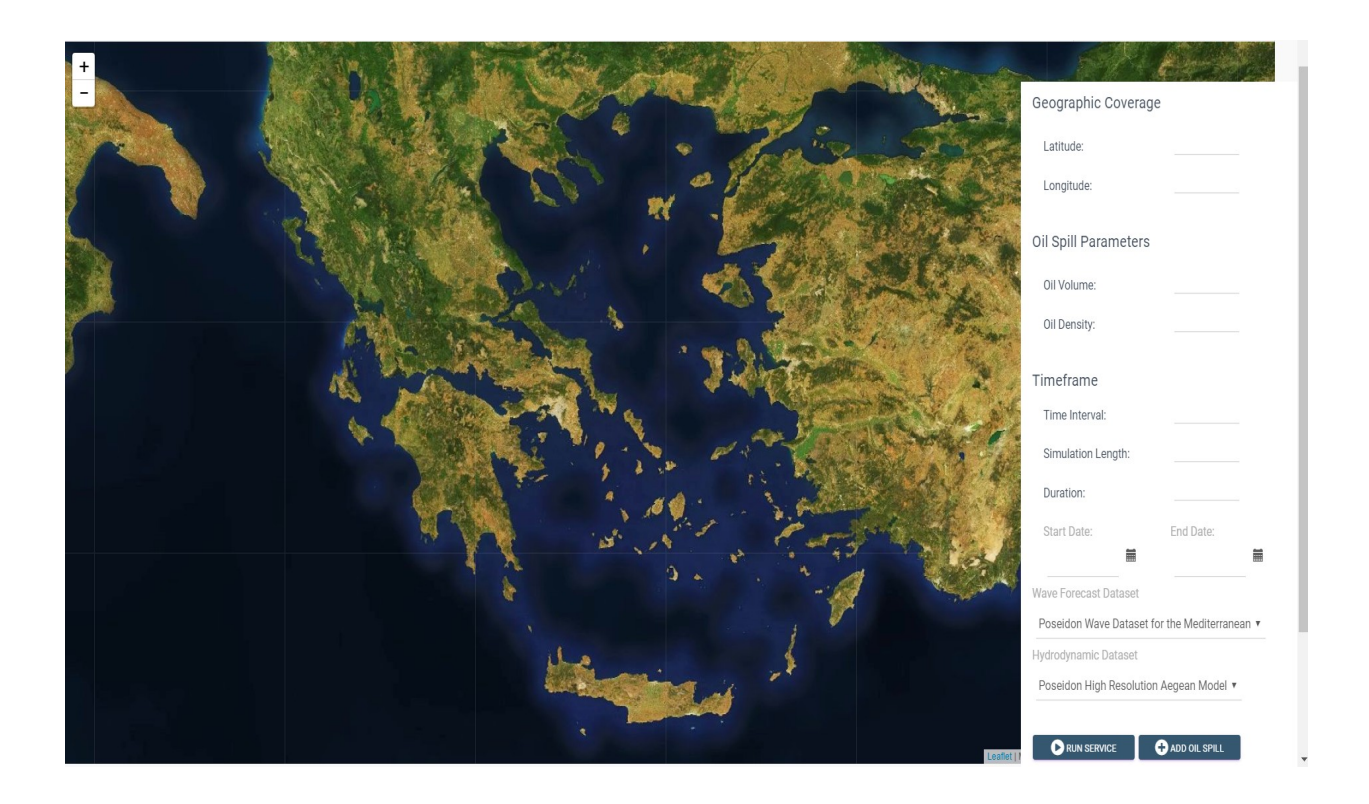

*Εικόνα 1 – Αρχική σελίδα της εφαρμογής*

Μιας και στο παραπάνω παράδειγμα δεν φαίνεται και πολύ καλά θα ακολουθήσει μια πιο κοντινή εικόνα της φόρμας έχοντας επιλέξει ένα σημείο σχετικά κοντά στα Ψαρά κατ' ευθείαν από το χάρτη και συμπληρώνοντας όλα τα πεδία.

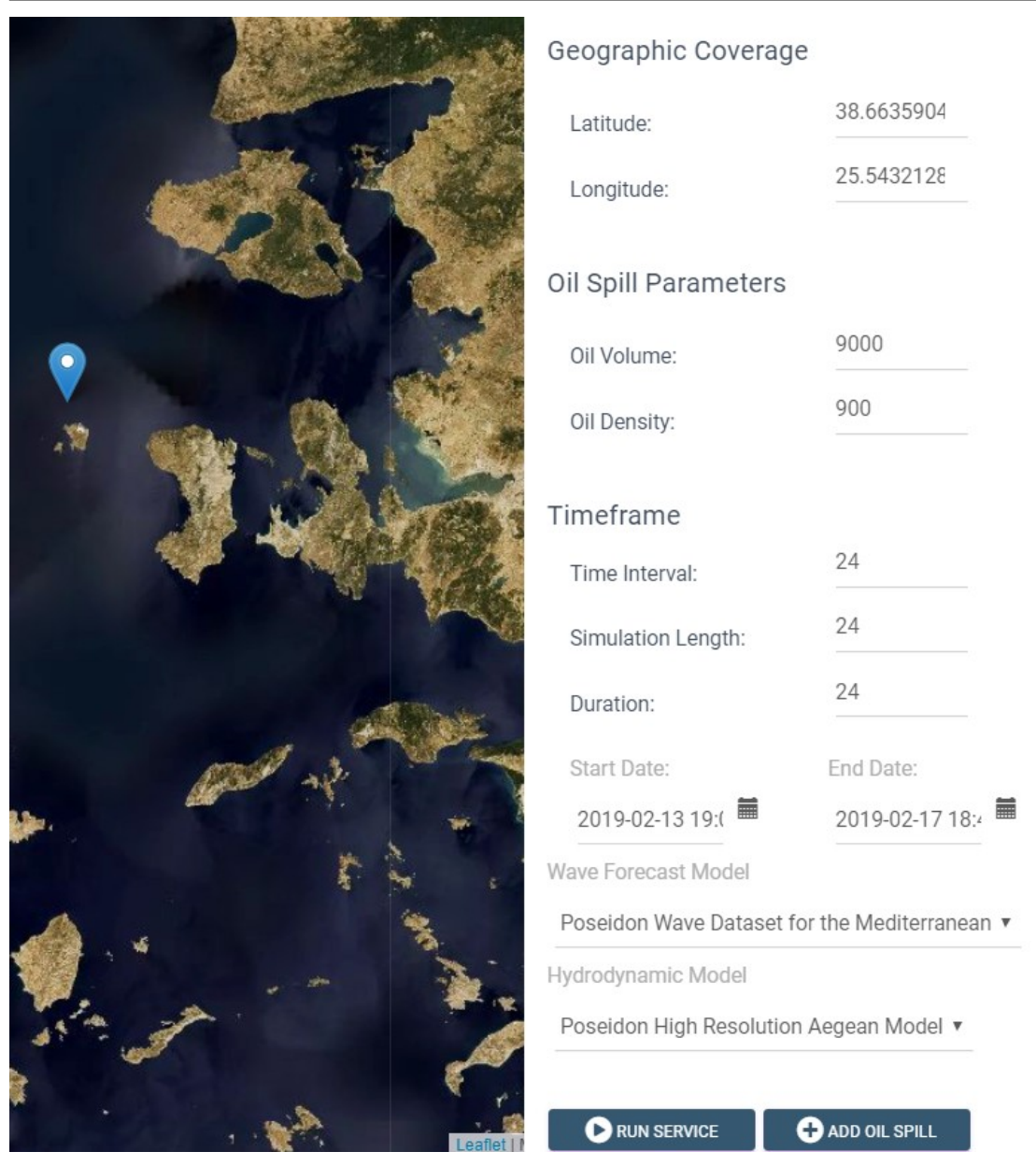

*Εικόνα 2 – Λεπτομερής παρουσίαση της φόρμας με επιλογή σημείου από το χάρτη*

 Για να αρχίσει η προσομοίωση πρέπει ο χρήστης να έχει συμπληρώσει τη φόρμα και να πατήσει το κουμπί **RUN SERVICE**. Το πεδίο **Oil Volume** είναι ο όγκος του πετρελαίου που διέρρευσε στη θάλασσα σε κυβικά μέτρα ενώ το πεδίο **Oil Density** είναι η πυκνότητα του πετρελαίου σε κιλά ανά κυβικό μέτρο. Τα πεδία **Wave Forecast Model** και **Hydrodynamic Model** είναι drop-down λίστες και ο χρήστης μπορεί να επιλέξει αν θέλει η προσομοίωση να χρησιμοποιήσει το dataset του συστήματος Poseidon για το Αιγαίο ή για τη Μεσόγειο ή το dataset του Copernicus τόσο για τις κυματικές προβλέψεις όσο και για τα υδροδυναμικά δεδομένα. Ακόμη στα πεδία **Start Date** και **End Date** ο χρήστης μπορεί να διαλέξει την ημερομηνία μέσω του ημερολογίου που παρέχεται ή χειροκίνητα γράφοντας την ως κείμενο. Στην εικόνα που ακολουθεί φαίνεται ένα παράδειγμα.

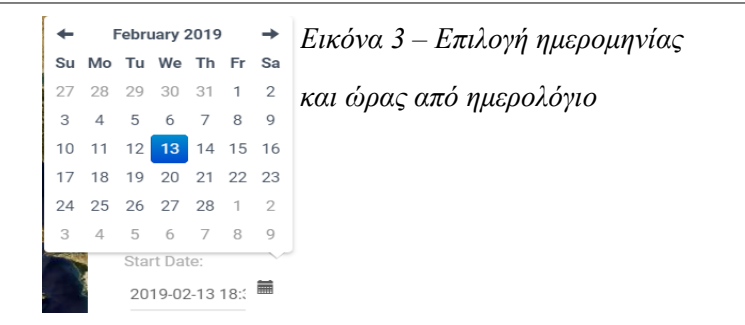

Και τώρα ας δούμε τα αποτελέσματα της προσομοίωσης για τα δεδομένα που φαίνονται στην προηγούμενη φόρμα:

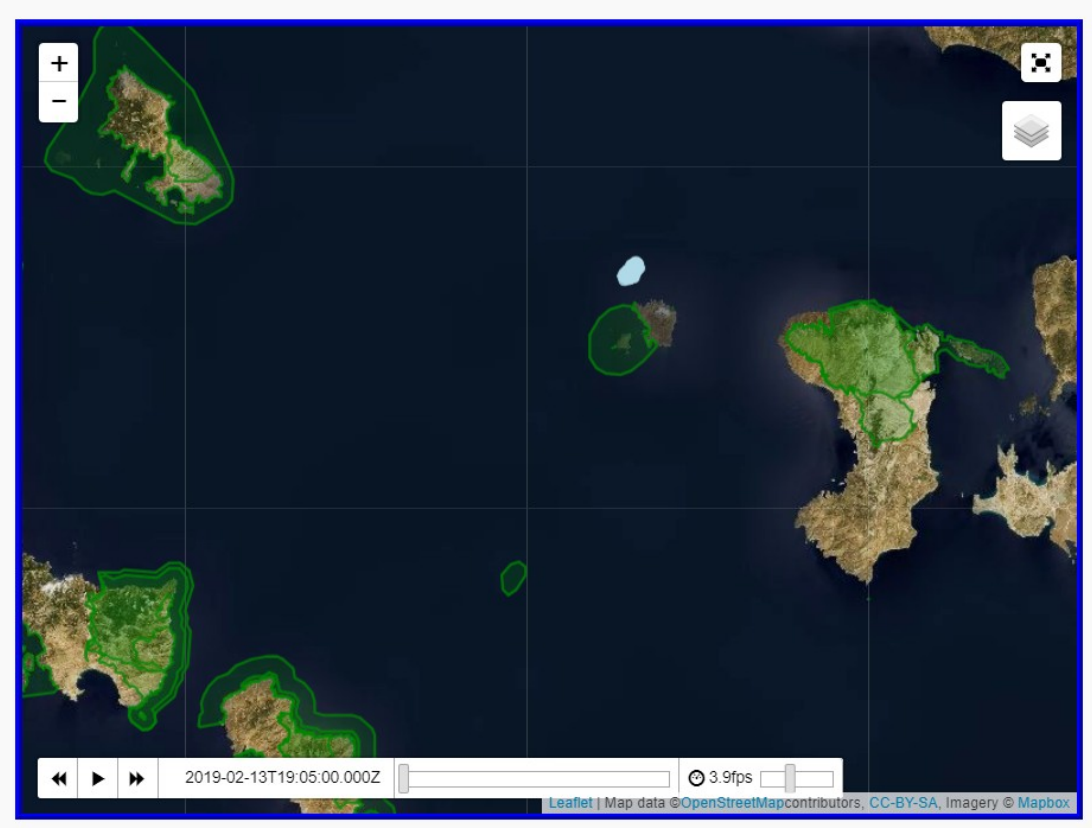

### **Oil Spill Simulation Service Results**

*Εικόνα 4 – Έναρξη της προσομοίωσης*

 Το αποτέλεσμα της προσομοίωσης είναι ένα video, και η παραπάνω εικόνα δείχνει την αρχή της διαρροής πετρελαίου. Μέσω του video menu της εικόνας ο χρήστης μπορεί να πάει πίσω, μπροστά να διαλέξει στιγμή στην προσομοίωση ή να επιλέξει την ταχύτητα με την οποία θα παρουσιάζεται η διαρροή (εδώ έχουμε ορίσει τα 3.9 fps με μέγιστο το 10 fps και ελάχιστο το 0.1 fps).

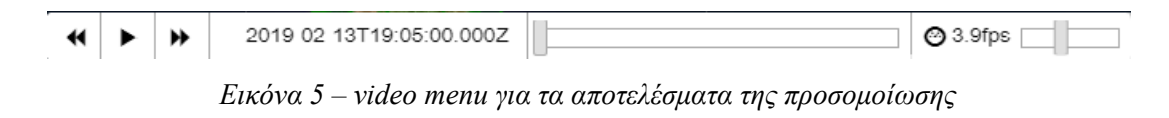

Επιπλέον ο χρήστης την ώρα του βίντεο μπορεί να κάνει zoom και unzoom στο χάρτη αν θέλει περισσότερη ή λιγότερη λεπτομέρεια. Ακολουθεί μια εικόνα της προσομοίωσης με μεγάλο zoom στην πετρελαιοκηλίδα και μια από πολύ μακριά ώστε να φαίνεται μεγαλύτερο μέρος του χάρτη.

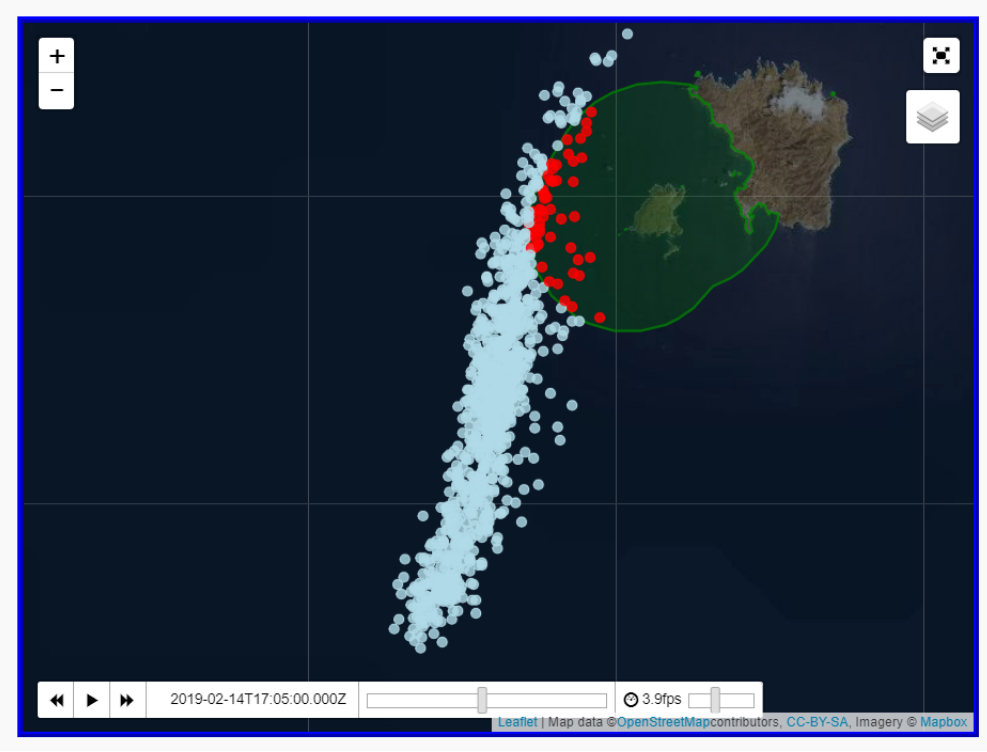

#### **Oil Spill Simulation Service Results**

*Εικόνα 6 – Πολύ κοντινή παρουσίαση πετρελαιοκηλίδας (μεγάλο zoom)*

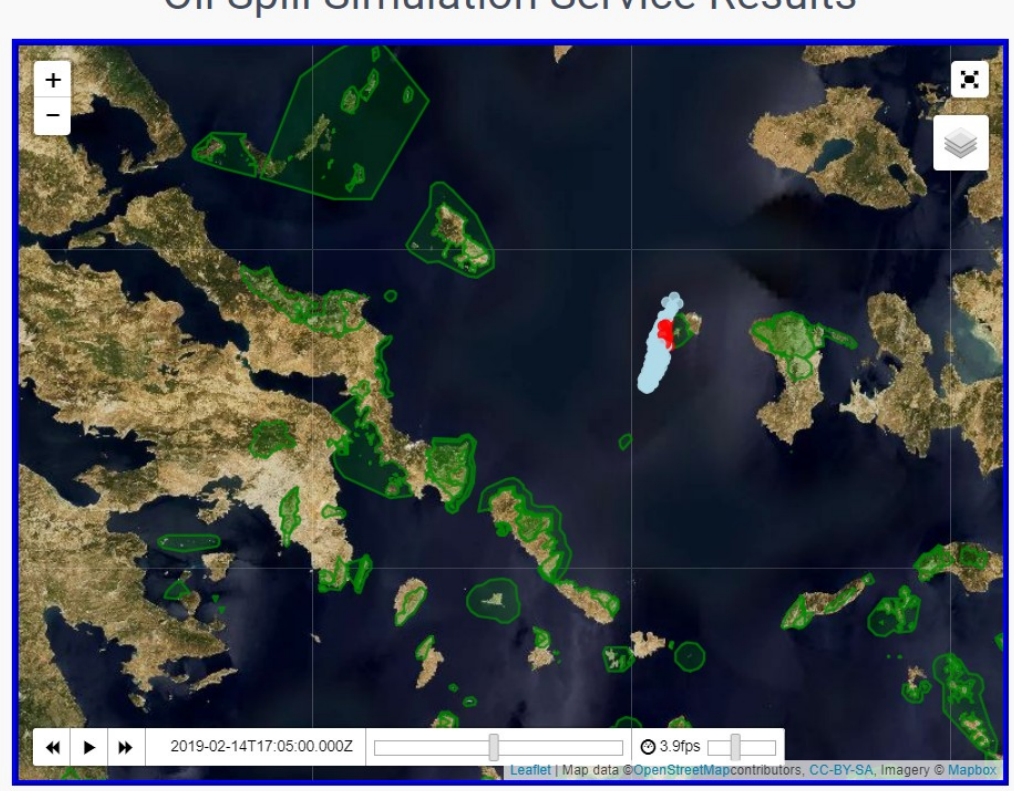

#### **Oil Spill Simulation Service Results**

*Εικόνα 7 – Παρουσίαση προσομοίωσης από μακριά (λειτουργία unzoom)*

 Αξίζει να σημειωθεί ότι σε πράσινο πλαίσιο στον χάρτη φαίνονται οι προστατευμένες περιοχές (Natura 2000) και όταν η διαρροή εισέλθει σε μία τέτοια περιοχή αναπαρίσταται με κόκκινο χρώμα αντί για ανοιχτό γαλάζιο όπως στην κανονική περίπτωση.

Ακολουθεί η εικόνα στο τέλος της προσομοίωσης για λόγους πληρότητας.

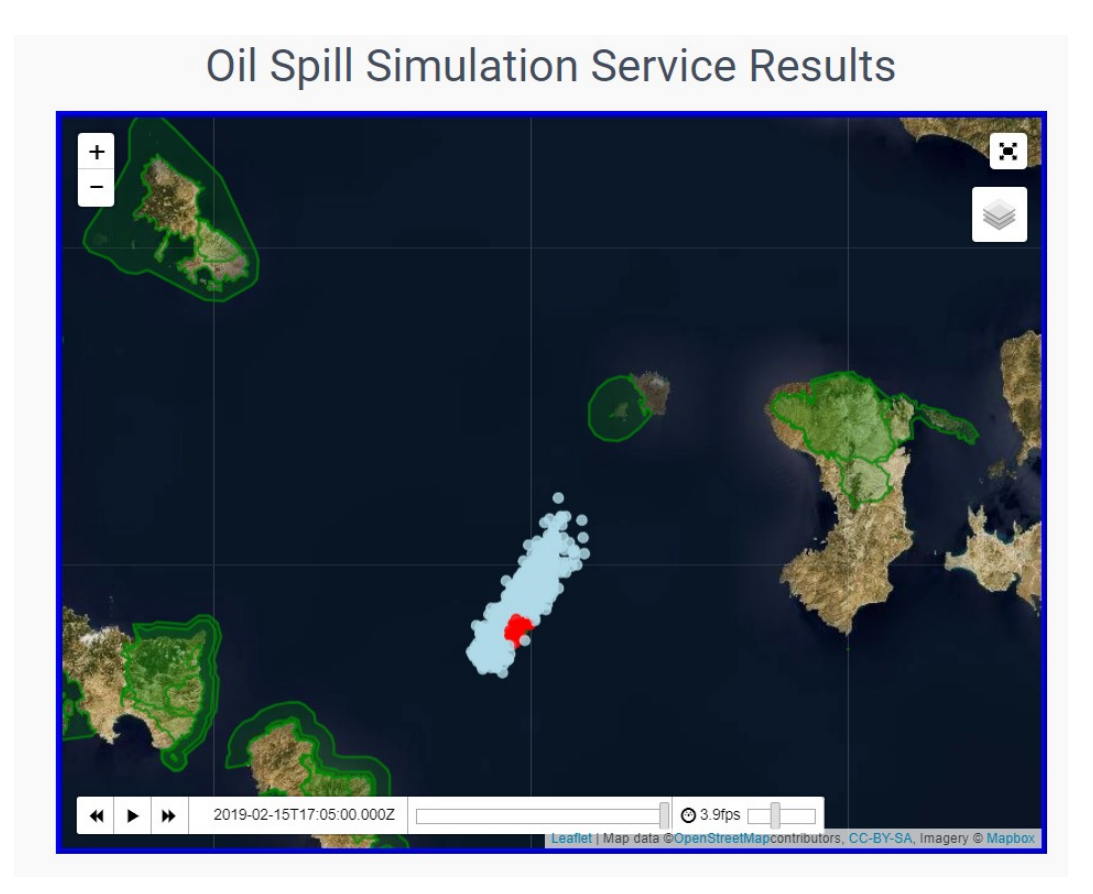

*Εικόνα 8 – Τελευταίο στιγμιότυπο της προσομοίωσης στον χρόνο που δόθηκε*

 Στην μέχρι τώρα παρουσίαση μας παραλείψαμε να αναφερθούμε στο κουμπί **O** ADD OIL SPILL Αυτό το κουμπί μας δίνει τη δυνατότητα να επεκτείνουμε τη φόρμα προσθέτοντας και άλλα σημεία στην προσομοίωση μας. Το αποτέλεσμα φαίνεται στην επόμενη εικόνα.

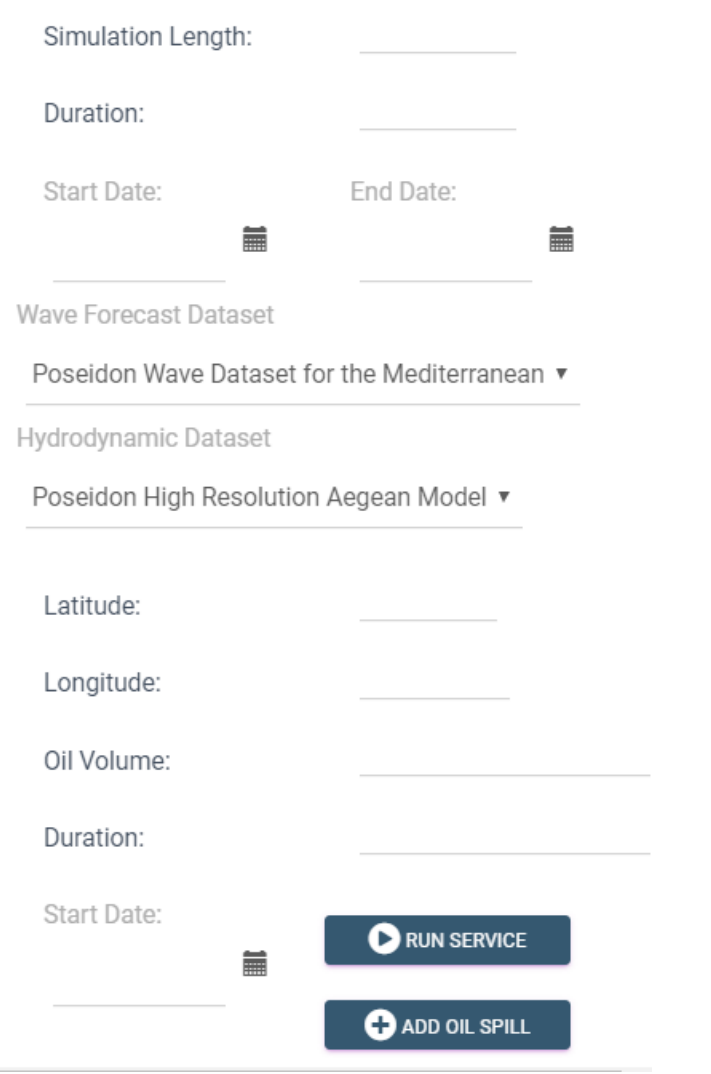

*Εικόνα 9 – Αποτέλεσμα του κουμπιού ADD OILSPILL στη φόρμα*

Και πάλι μπορούμε να διαλέξουμε σημείο από το χάρτη ή με το χέρι. Ακολουθεί το αποτέλεσμα μιας προσομοίωσης τριών σημείων, στην αρχή, στη μέση και στο τέλος της προσομοίωσης. Αξίζει να σημειώσουμε ότι στην πρώτη εικόνα φαίνονται μόνο δυο σημεία διότι η διαρροή του τρίτου ξεκινάει αργότερα, όπως έχουμε ορίσει στη φόρμα.

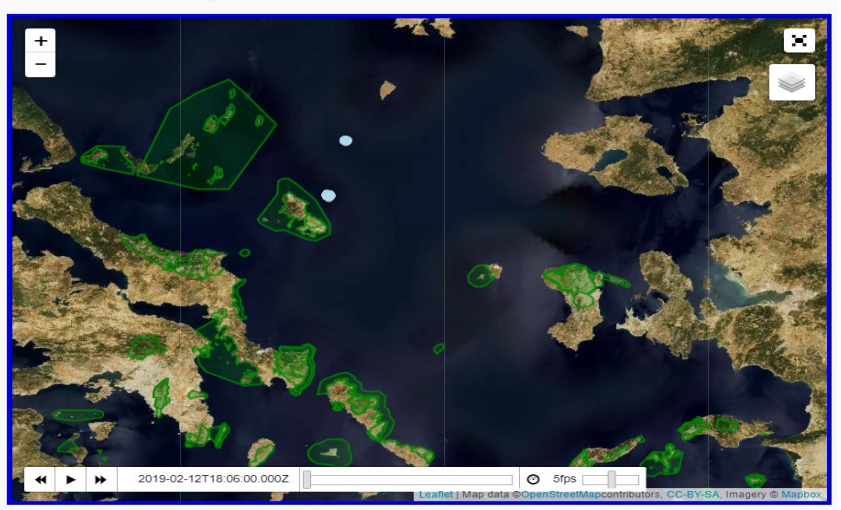

**Oil Spill Simulation Service Results** 

**Oil Spill Simulation Service Results** 

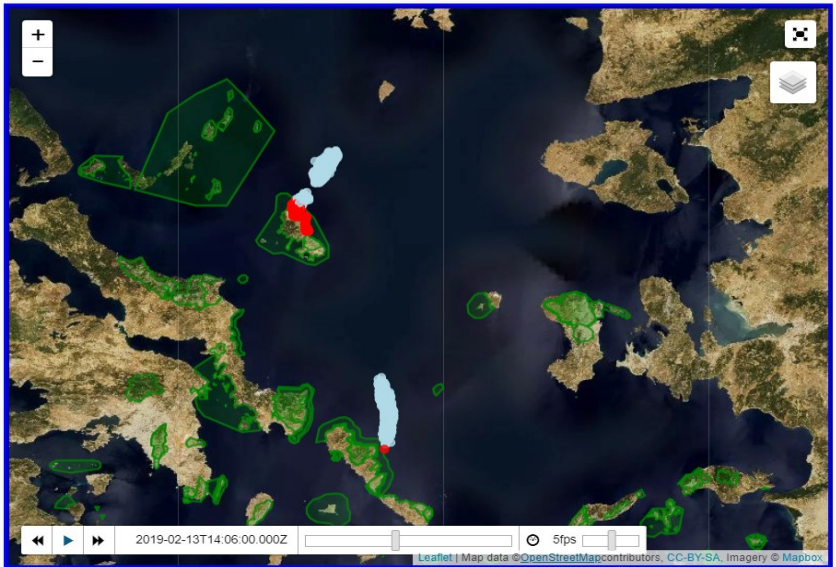

**Oil Spill Simulation Service Results** 

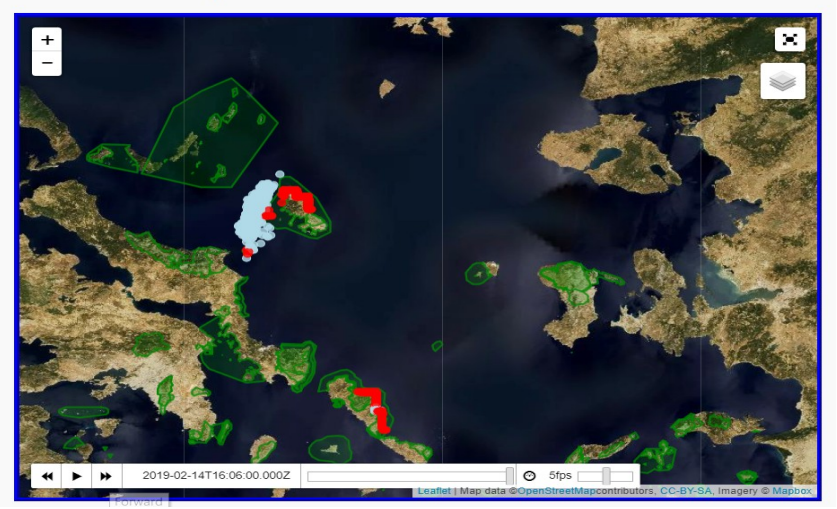

*Εικόνα 10 – Εκτέλεση τριπλής προσομοίωσης στην αρχή στη μέση και στο τέλος της προσομοίωσης*

## **6** *Επίλογος*

#### *6.1 Σύνοψη και συμπεράσματα*

 Η εφαρμογή που αναπτύχθηκε στα πλαίσια της παρούσας διπλωματικής αποτελεί ένα χρήσιμο εργαλείο για την υποστήριξη αποφάσεων για αντιμετώπιση της κρίσης σε περιπτώσεις διάχυσης πετρελαίου στη Μεσόγειο, ενώ παράλληλα συμβάλλει και στο σχεδιασμό πρόληψης τέτοιων ατυχημάτων, δίνοντας στο χρήστη τη δυνατότητα να γνωρίζει εκ των προτέρων τον αντίκτυπο ενός ατυχήματος σε μια περιοχή, αλλά και μια εικόνα για το ποιες περιοχές θα πληγούν και πώς θα εξελιχθεί μια πετρελαιοκηλίδα στο χρόνο ή εάν θα εισέλθει σε κάποια προστατευόμενη περιοχή.

 Επιπροσθέτως, ο τρόπος που παρουσιάζονται τα αποτελέσματα είναι ελκυστικός προς το χρήστη παρέχοντας του τη γενική εικόνα πάνω στο χάρτη και χωρίς να παραλείπει σημαντική πληροφορία. Επιπλέον, δίνει τη δυνατότητα στο χρήστη να δει με μεγαλύτερη λεπτομέρεια την πετρελαιοκηλίδα ή να εστιάσει πιο πολύ στην εικόνα της ευρύτερης περιοχής μέσω των λειτουργιών zoom και unzoom, ενώ παράλληλα επιτρέπει ανάλυση και σε χρονικές στιγμές σταματώντας για λίγο ή επιβραδύνοντας την ταχύτητα της προσομοίωσης αν ο χρήστης το επιθυμεί μέσω της λειτουργίας βίντεο.

 Ακόμη, δεν θα πρέπει να παραβλέψουμε το στρώμα απεικόνισης των προστατευόμενων περιοχών, μιας και προσφέρει πολύτιμη πληροφορία στον χρήστη αλλά και την εύκολη προσθήκη νέων στρωμάτων πληροφορίας.

 Τέλος, η δυνατότητα πολλαπλής προσομοίωσης όπως και η δυνατότητα επιλογής κυματικού και υδροδυναμικού μοντέλου δίνει στο χρήστη τη δυνατότητα σύγκρισης τόσο μεταξύ διαφορετικών πετρελαιοκηλίδων, όσο και διαφορετικών μοντέλων.

#### *6.2 Μελλοντικές επεκτάσεις*

 Το σύστημα που αναπτύχθηκε στα πλαίσια της παρούσας διπλωματικής εργασίας είναι μια ολοκληρωμένη και χρηστική εφαρμογή για τη διασπορά πετρελαιοκηλίδων στο χρόνο. Ωστόσο, υπάρχουν αρκετές λειτουργίες οι οποίες θα μπορούσαν να επεκτείνουν το σύστημα ώστε να το μετατρέψουν σε ένα ανταγωνιστικό προϊόν για την προσομοίωση διασποράς πετρελαιοκηλίδας στην αγορά.

 Πιο συγκεκριμένα, μια πρώτη βελτίωση για το σύστημα που αναπτύξαμε έχει να κάνει με το γεγονός ότι δεν παρουσιάζει το βάθος στο οποίο βρίσκεται η πετρελαιοκηλίδα σε κάθε φάση της, παρότι το βάθος συμπεριλαμβάνεται στα αποτελέσματα του μοντέλου Ποσειδών. Για να γίνει αυτό, μια λύση θα ήταν να αλλάξουμε τον διαδραστικό χάρτη που έχουμε υλοποιήσει με έναν τρισδιάστατο χάρτη ο οποίος θα δείχνει και το βάθος, ωστόσο αυτό ίσως προκαλέσει μεγαλύτερη δυσκολία στο χρήστη, αλλά και μεγάλες και χρονοβόρες αλλαγές στο σύστημα για την υλοποίηση του τρισδιάστατου χάρτη. Μια άλλη λύση, είναι να παρέχεται στο αποτέλεσμα τόσο ο δισδιάστατος χάρτης που έχουμε υλοποιήσει όσο και ένα τρισδιάστατο διάγραμμα το οποίο να δείχνει πάλι σε μορφή βίντεο την εξέλιξη της πετρελαιοκηλίδας στο χρόνο, συμπεριλαμβανομένου και του βάθους.

 Μία ακόμη σημαντική προσθήκη θα ήταν να συμπεριλάβουμε στο χάρτη νέα στρώματα πληροφορίας, όπως για παράδειγμα τα δρομολόγια των πλοίων ή τις περιοχές ψαρέματος, αντίστοιχα με τις προστατευόμενες περιοχές. Αυτό μπορεί να γίνει εύκολα απλά παρέχοντας τα δεδομένα με σωστή μορφή στον Visualizer ώστε να προσθέσει άλλο ένα στρώμα στο χάρτη. Βέβαια, η πρόκληση εδώ είναι να βρούμε αυτά τα δεδομένα. Σε πιο μακροπρόθεσμη βάση θα μπορούσαμε να αναβαθμίσουμε την εφαρμογή ώστε να μπορεί ενδεχομένως ένας χρήστης να προσθέτει μόνος του τα δικά του στρώματα πληροφορίας στο χάρτη στη δική του

προσομοίωση, βέβαια αυτό προϋποθέτει ότι θα φτιάχνει μόνος του ο χρήστης τα δεδομένα στην κατάλληλη μορφή πράγμα καθόλου εύκολο και επιθυμητό.

 Επιπλέον, θα ήταν πολύ χρήσιμο για τον χρήστη να μπορεί να αποθηκεύει μια προσομοίωση αντί να την τρέχει ξανά και ξανά. Με αυτό τον τρόπο γίνεται εφικτός και ο διαμοιρασμός των αποτελεσμάτων με άλλους.

 Επιπροσθέτως, μια άλλη επιθυμητή επέκταση είναι η ασύγχρονη εκτέλεση προσομοιώσεων, ώστε να μην χρειάζεται να περιμένει περισσότερα από 10 λεπτά ο χρήστης για τα αποτελέσματα της προσομοίωσης που τρέχει αλλά να του έρχεται ηλεκτρονικό μήνυμα ότι η προσομοίωση έχει ολοκληρωθεί. Με αυτόν τον τρόπο μπορεί να αποφευχθεί και η υπερφόρτωση του συστήματος.

 Τέλος, σε ό,τι αφορά την εμφάνιση των αποτελεσμάτων, μια λεπτομέρεια είναι ότι όταν μια πετρελαιοκηλίδα πλησιάζει τη στεριά τα αποτελέσματα φαίνονται τετραγωνισμένα και όχι απαραίτητα στα όρια με τη στεριά, όπως θα έπρεπε. Αυτό συμβαίνει λόγω της αναπαράστασης των περιοχών στο χάρτη και είναι δύσκολο να διορθωθεί., αλλά αξίζει την προσπάθεια μιας και η έλευση της πετρελαιοκηλίδας στη στεριά παρουσιάζει σημαντικό ενδιαφέρον για τους ειδικούς.

## **7** *Αναφορές*

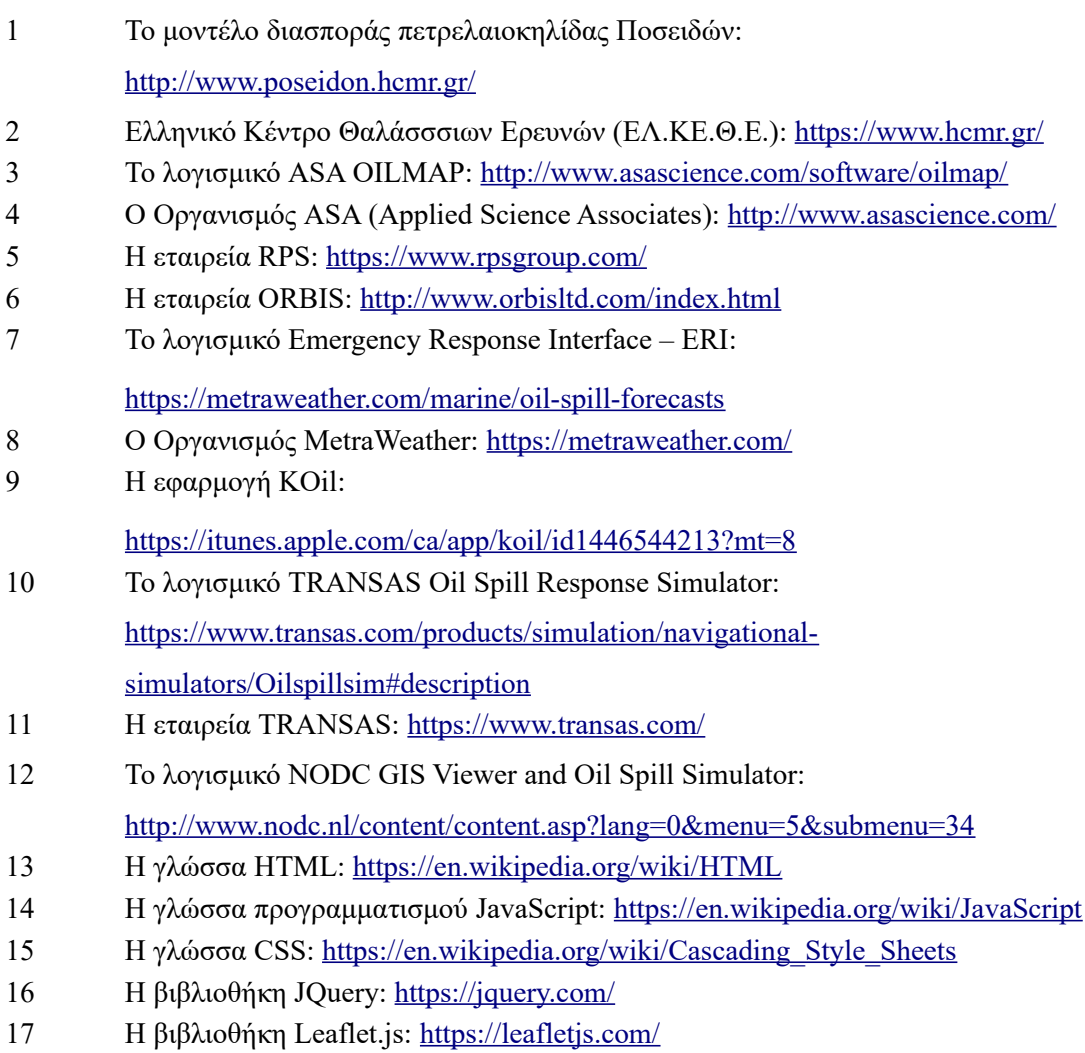

- 18 Η γλώσσα προγραμματισμού Python:<https://www.python.org/>
- 19 To framework Django:<https://www.djangoproject.com/>
- 20 H βιβλιοθήκη Twitter Bootstrap:<https://getbootstrap.com/>
- 21 H βιβλιοθήκη Shapely:<https://pypi.org/project/Shapely/>
- 21 H βιβλιοθήκη pyKML:<https://pythonhosted.org/pykml/>
- 23 To PyCharm IDE:<https://www.jetbrains.com/pycharm>
- 24 Το σύστημα Git:<https://git-scm.com/>
- 25 Το σύστημα Github:<http://github.com/>
- 26 Το ευρωπαϊκό έργο BigDataOcean: [http://www.bigdataocean.eu](http://www.bigdataocean.eu/)